# 2010 年宝马 320i 脚步空间模块编程

支持设备: 元征带编程综合诊断 PAD5、PAD3、PR05 设备

支持产品: 2010年宝马 320i,车辆 VIN 码: WBADV3101BE59\*\*\*\*

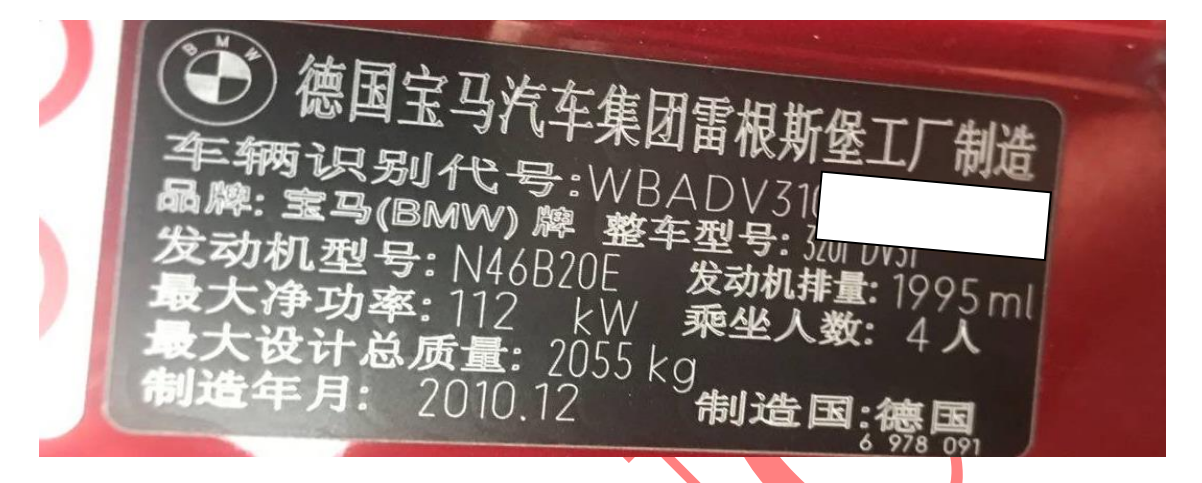

故障描述: 汽车断电后导致车窗升降功能失败或灯光不可控制,脚步空间 FRM 不可通讯,更换二手模块后需要编程

## 操作流程:

1. 以 X431-PADV 为例 ,进入诊断系统选择【编码/编程】系统进入如图 1:

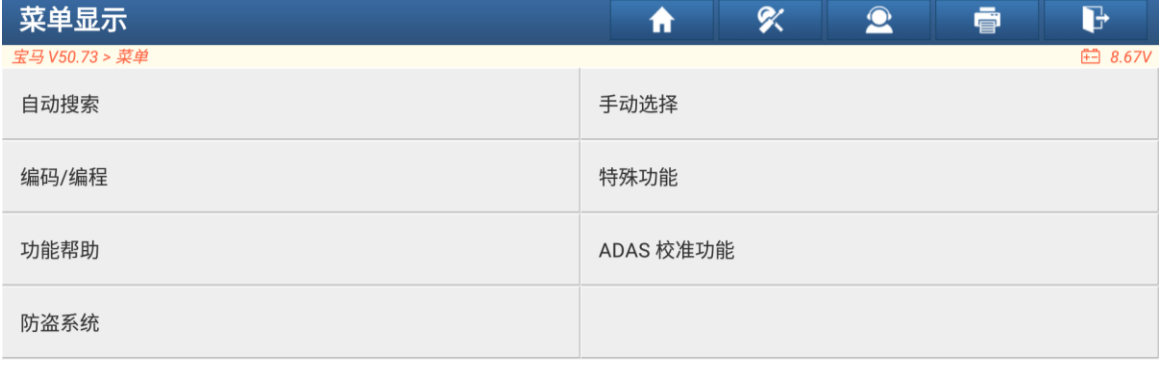

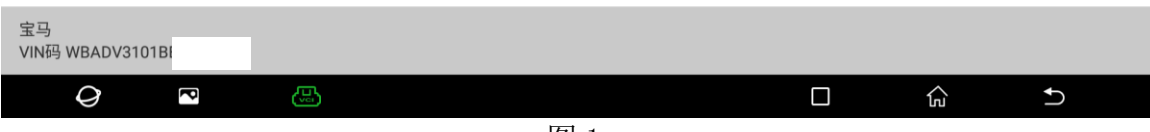

2. 因为更换的是二手模块,所以会识别到两个 VIN,确认该车 VIN 系统无误后选择 "是"或"否",进入如图 2;

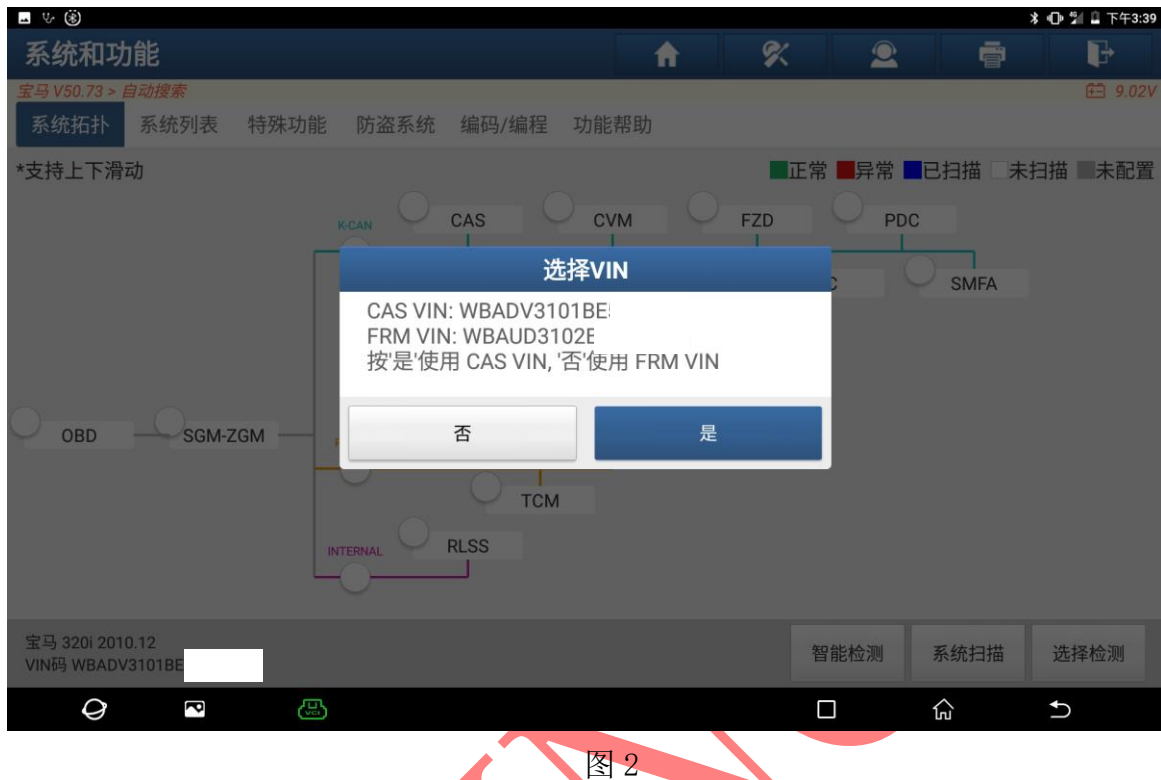

#### 3. 选择【下一步】进入,如图 3;

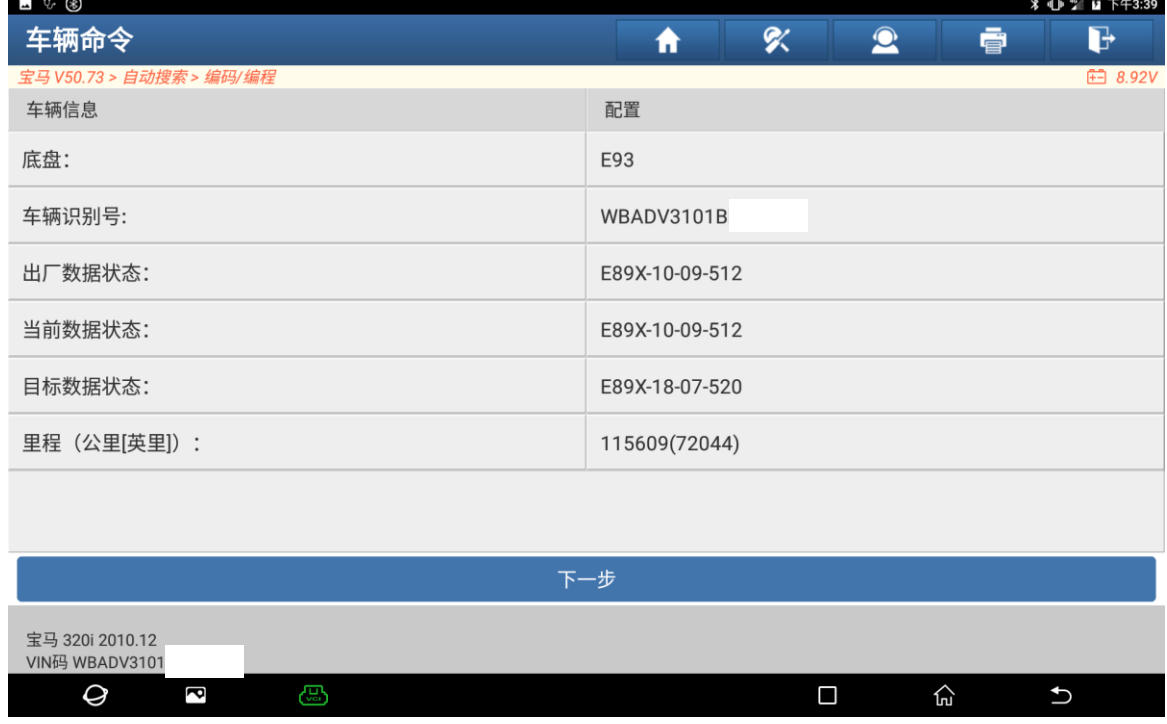

图 3 3 3 3 3 3 3 4 3 4 3 4 3 4 4 4 5 4 6 4 7 4 5 4 6 7 6 7 8 7 8 7 8 7 8 7 8 7 8 9 8 7 8 8 7 8 8 7 8 1 8 7 8 7

## 4. 选择【编程】进入编程如图 4;

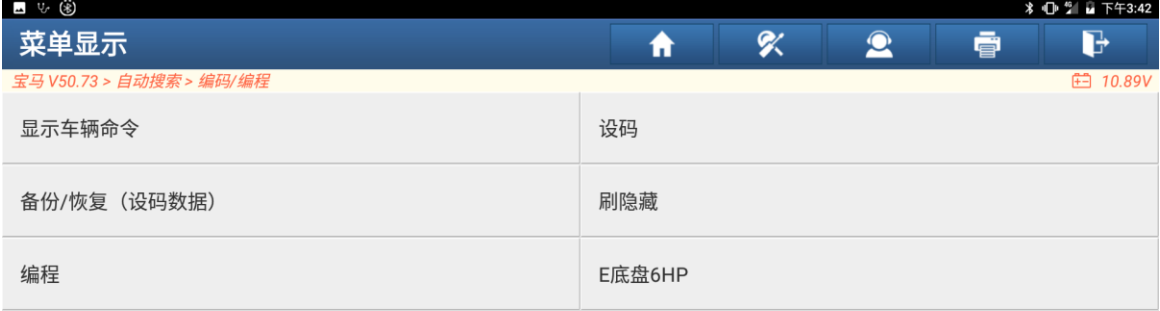

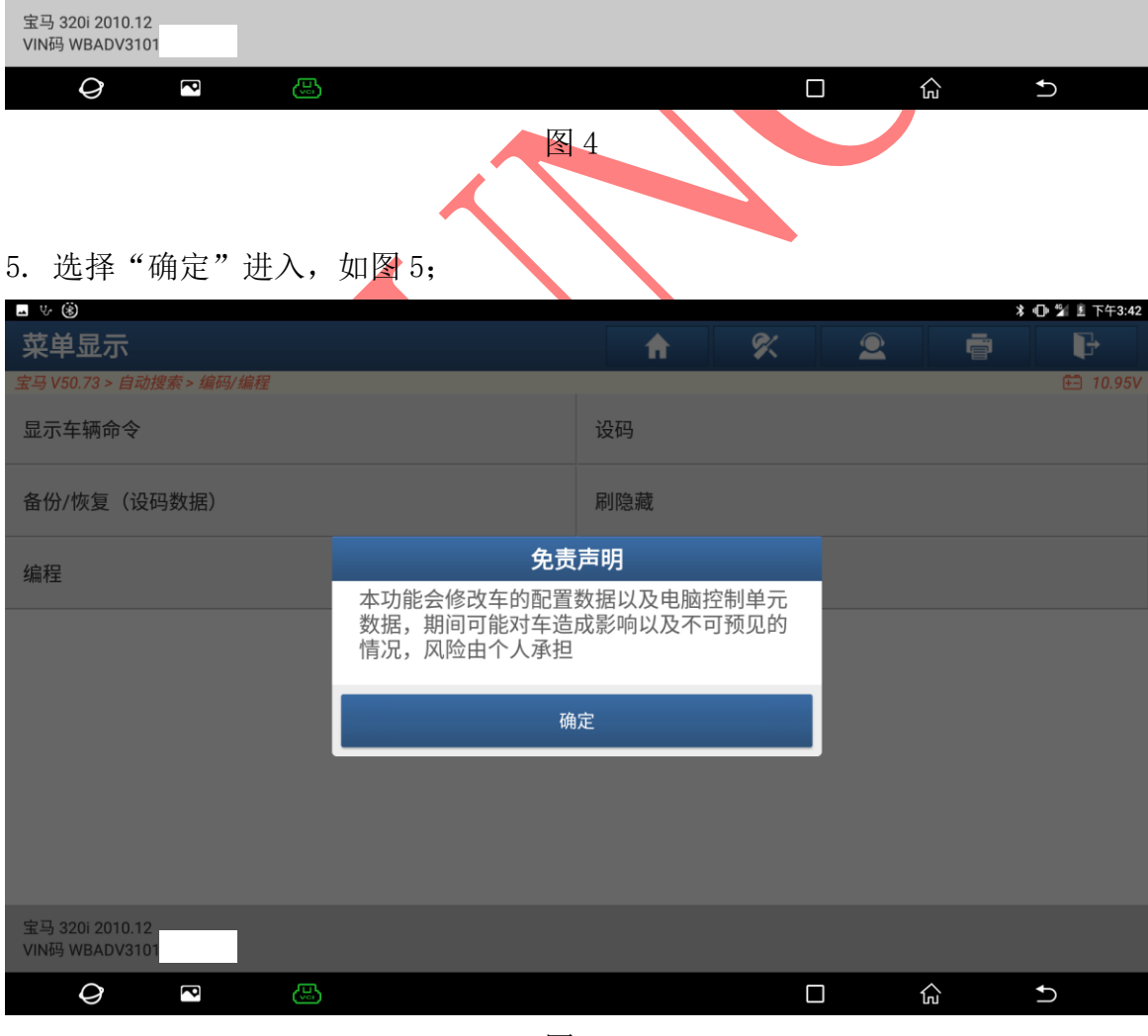

图 5

第 3 页 共 16 页

6. 选择【FMR(脚部空间模块)】进入,如图 6;

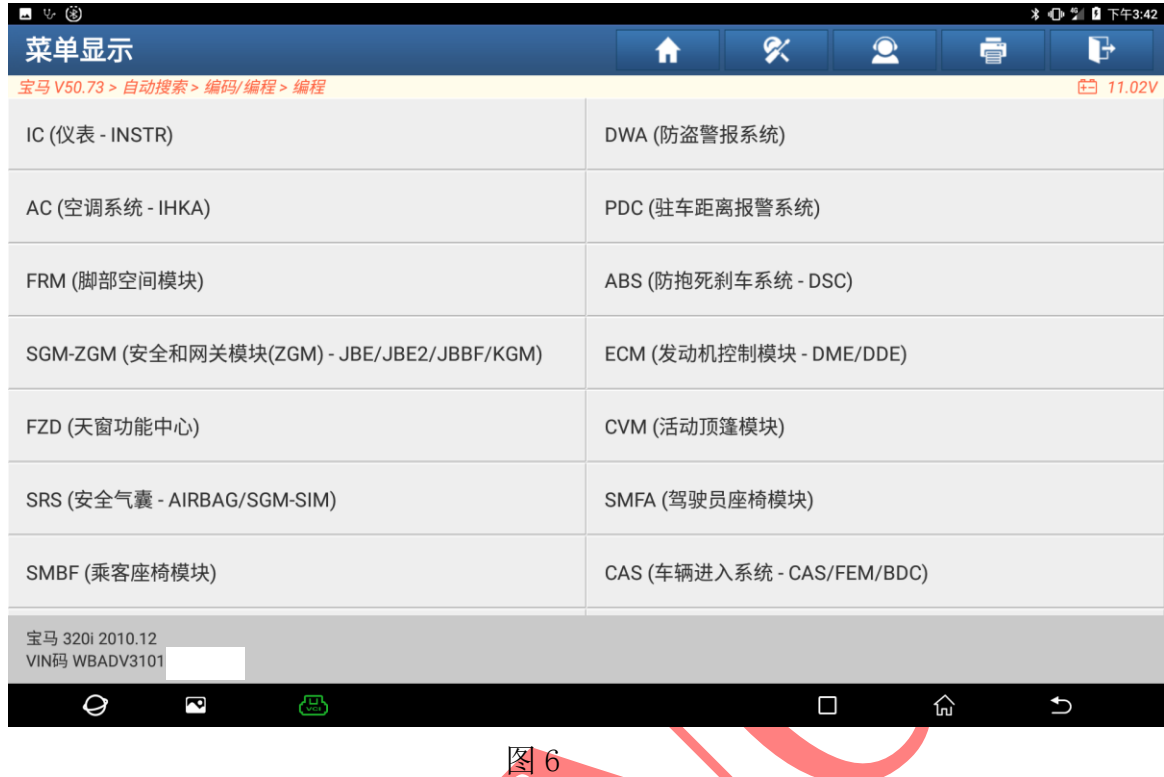

# 7. 选择【正常模式】进入, 如图 7;

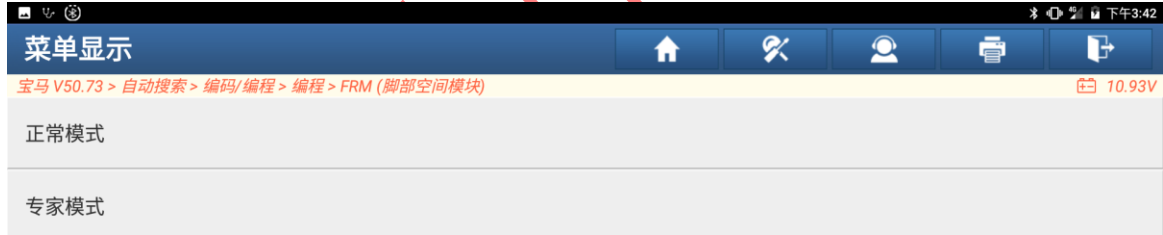

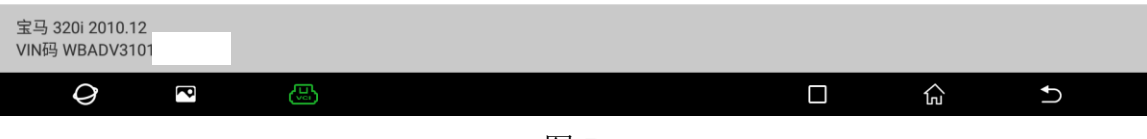

8. 选择"确定"进入如图 8;

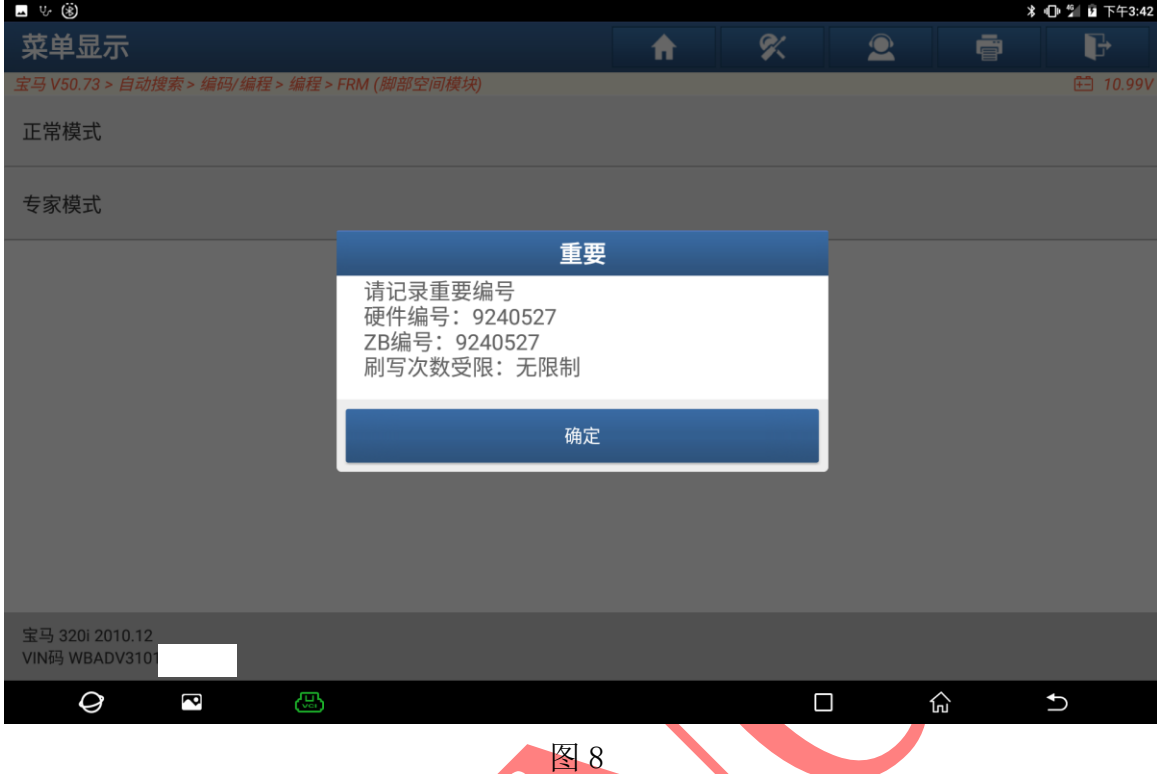

9. 连接网络,选择"下载"编程文件进入如图 9;

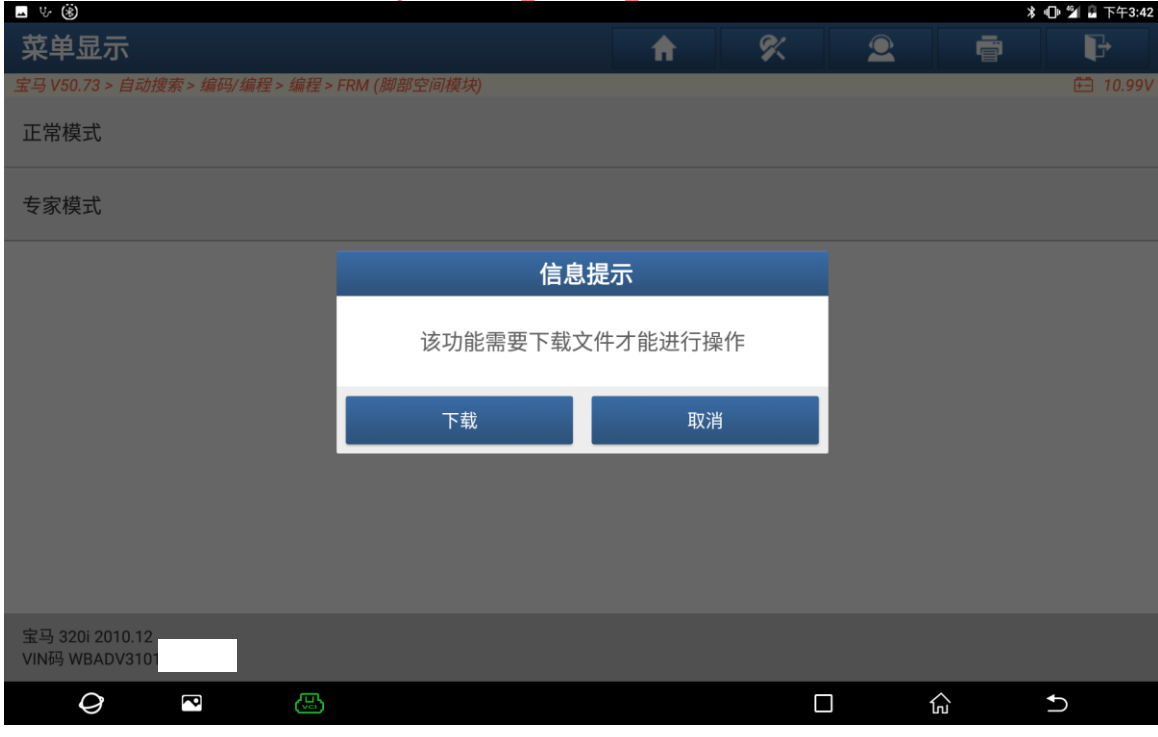

图 9

## 10. 下载中请稍后,如图 10;

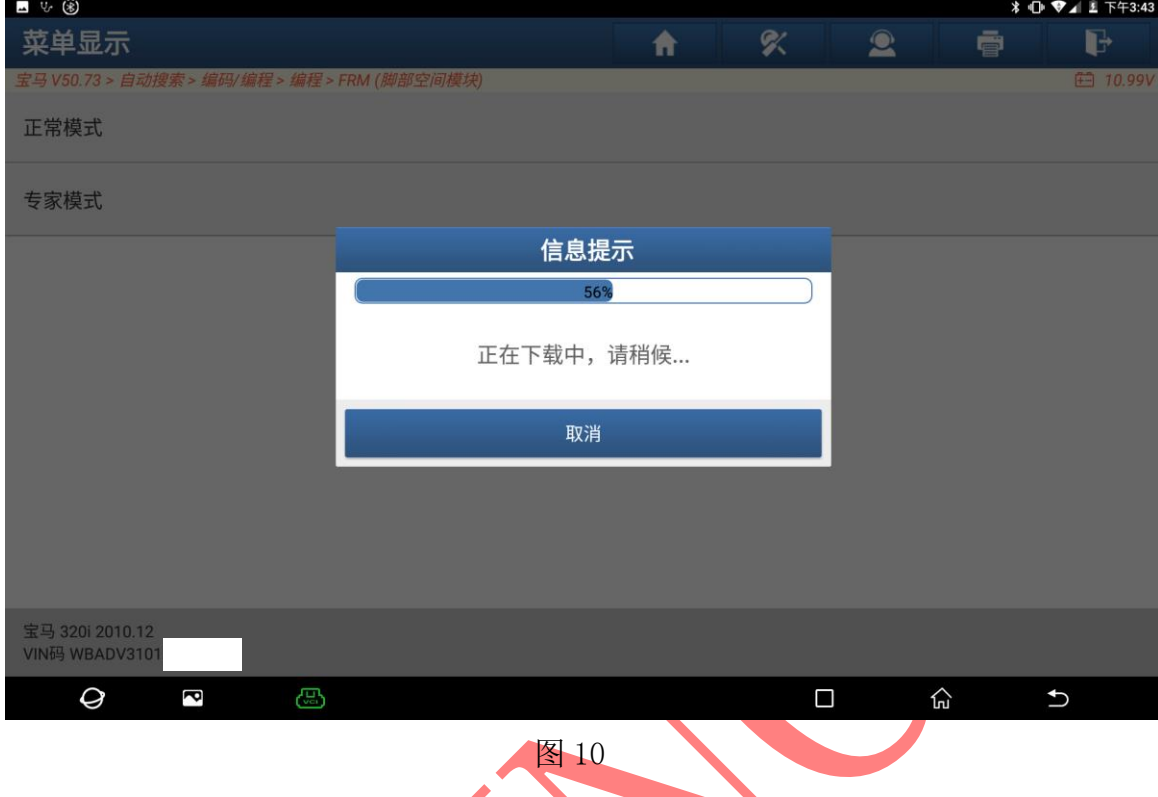

# 11. 下载成功选择"确定"进入如图 11;

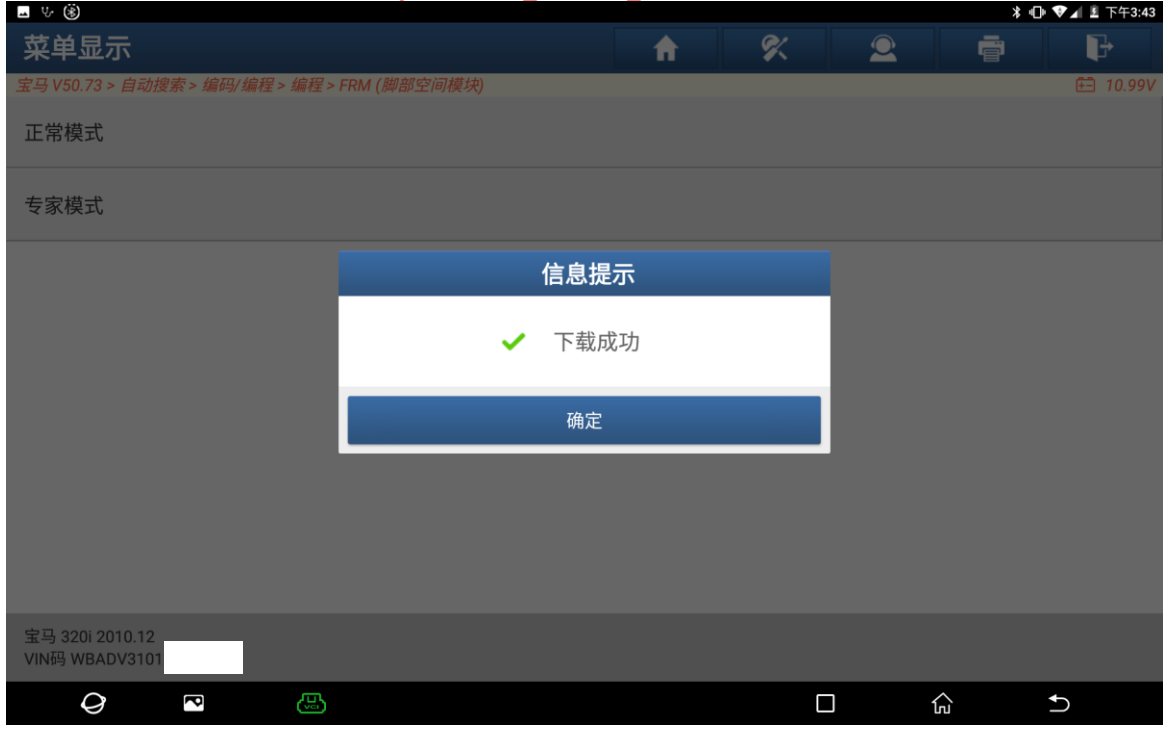

图 11

12. 准备编程, 保持车辆电压稳定, 关闭点火开关 10 秒后打开点火开关选择"确定" 如图 12;

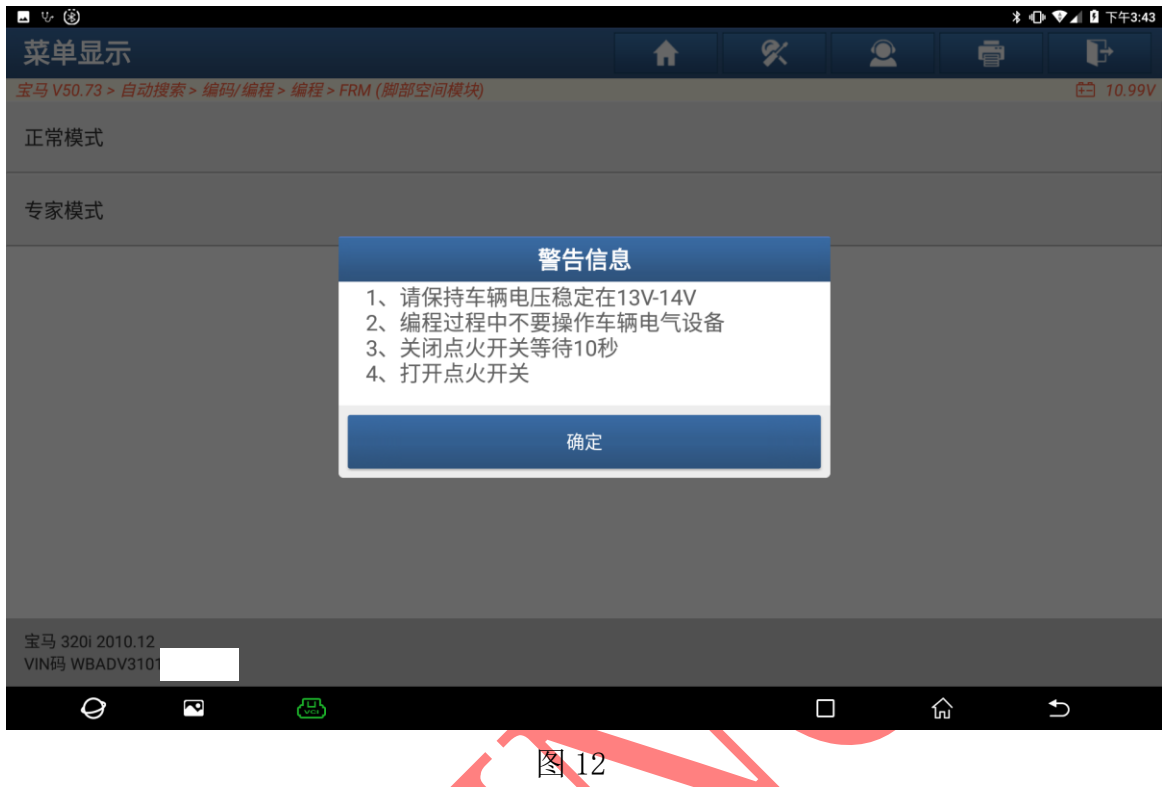

# 13. 选择"确定"进入刷写程序如图 13;

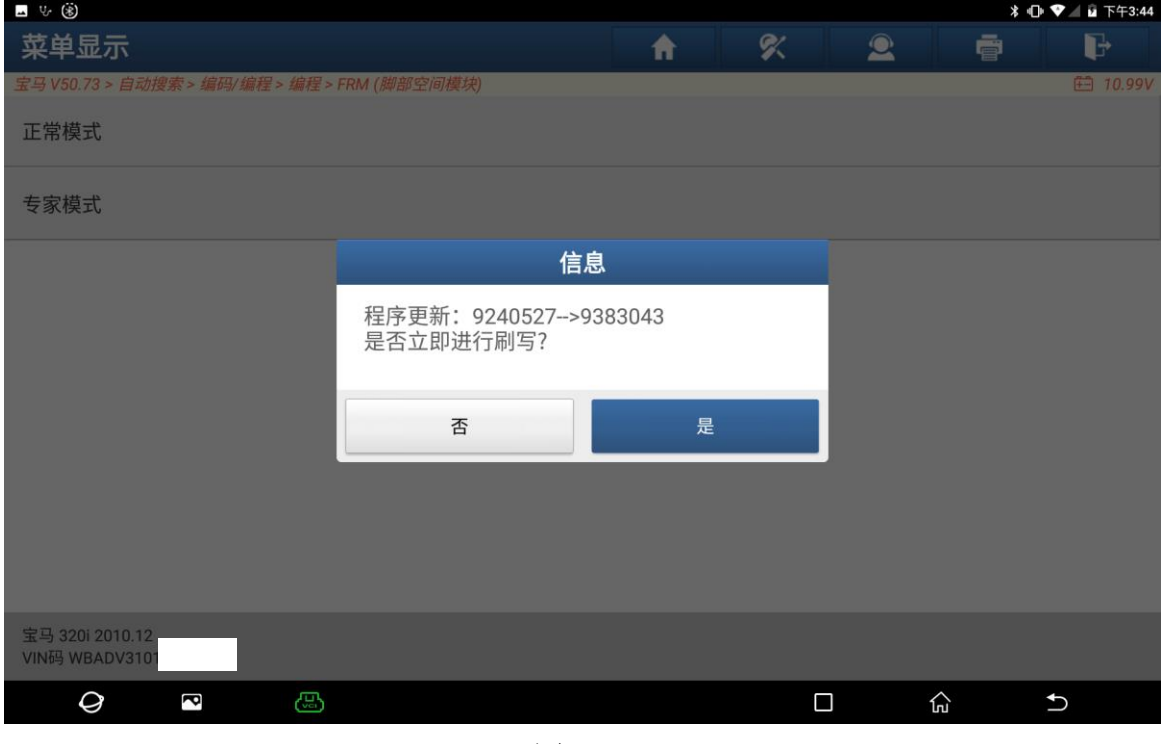

## 14. 刷写中,请稍后如图 14;

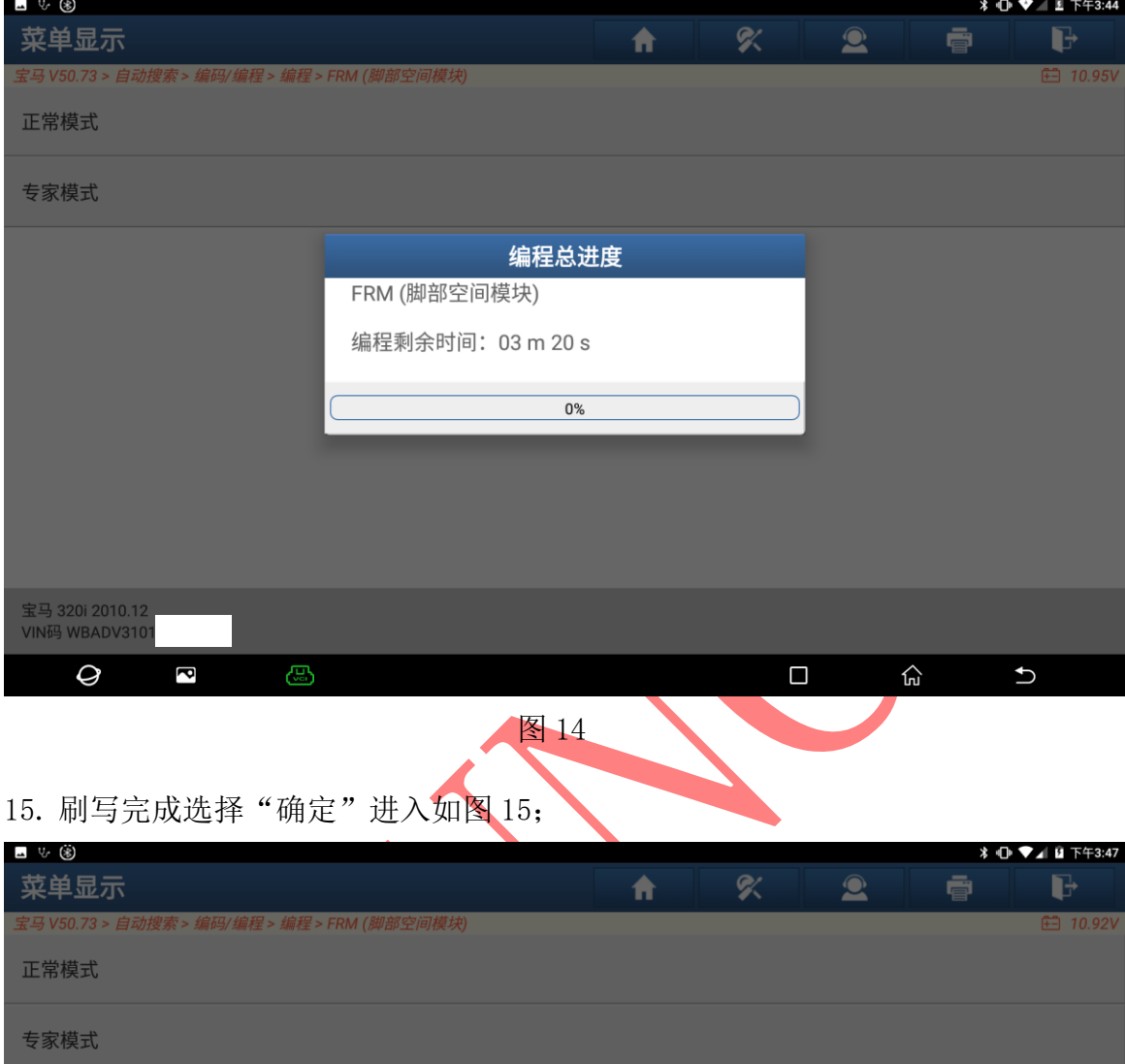

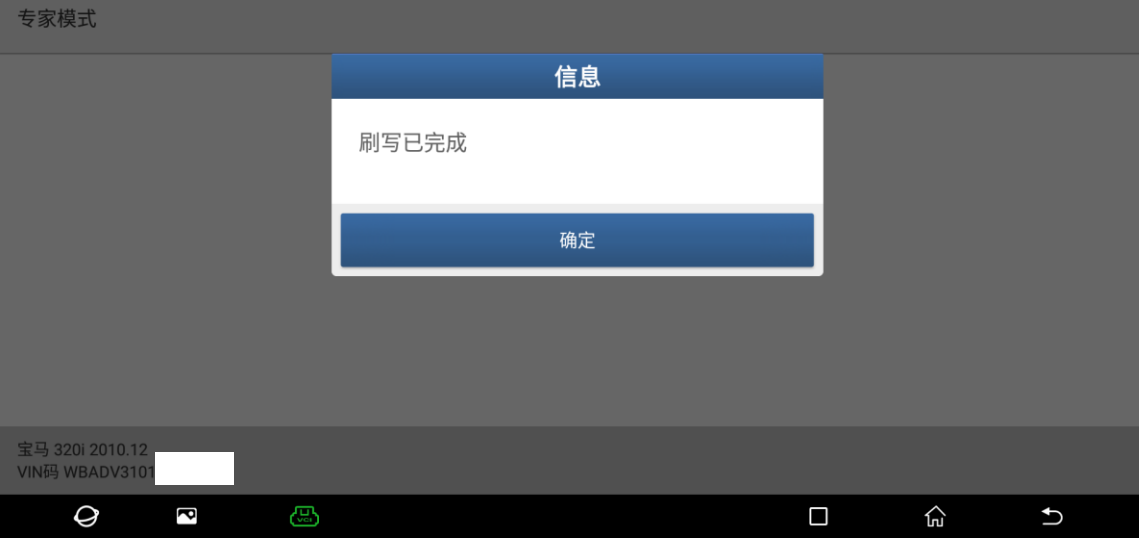

图 15

宝马 X6 xDrive35i 2011<br>VIN码 WBAFG2105

 $\mathcal Q$ 

 $\overline{\mathbf{c}}$ 

 $\bigoplus$ 

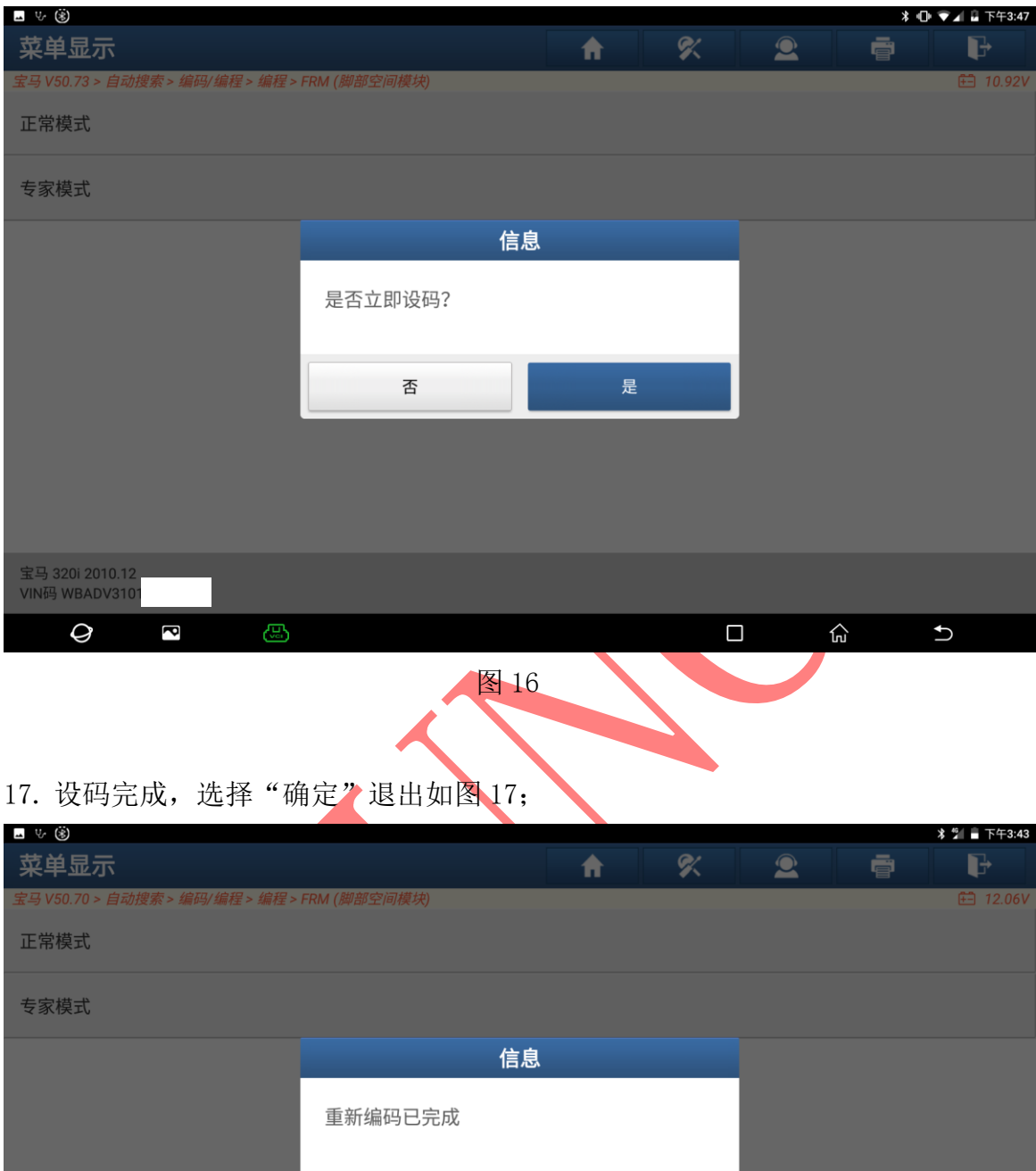

## 16. 编程后系统需要设码,选择"是"进入如图 16;

图 17

 $\boxed{\Box}$ 

 $\widehat{\text{fn}}$ 

 $\bigcup$ 

确定

## 18. 选择【电动车窗升降机初始化设置】进入,如图 18;

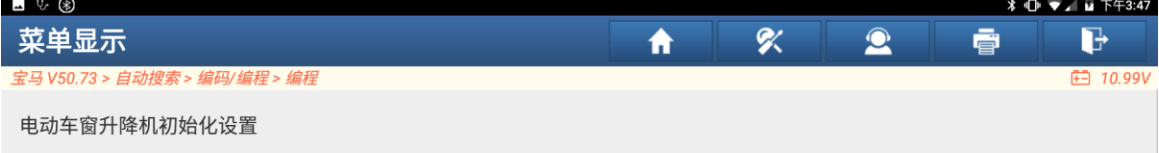

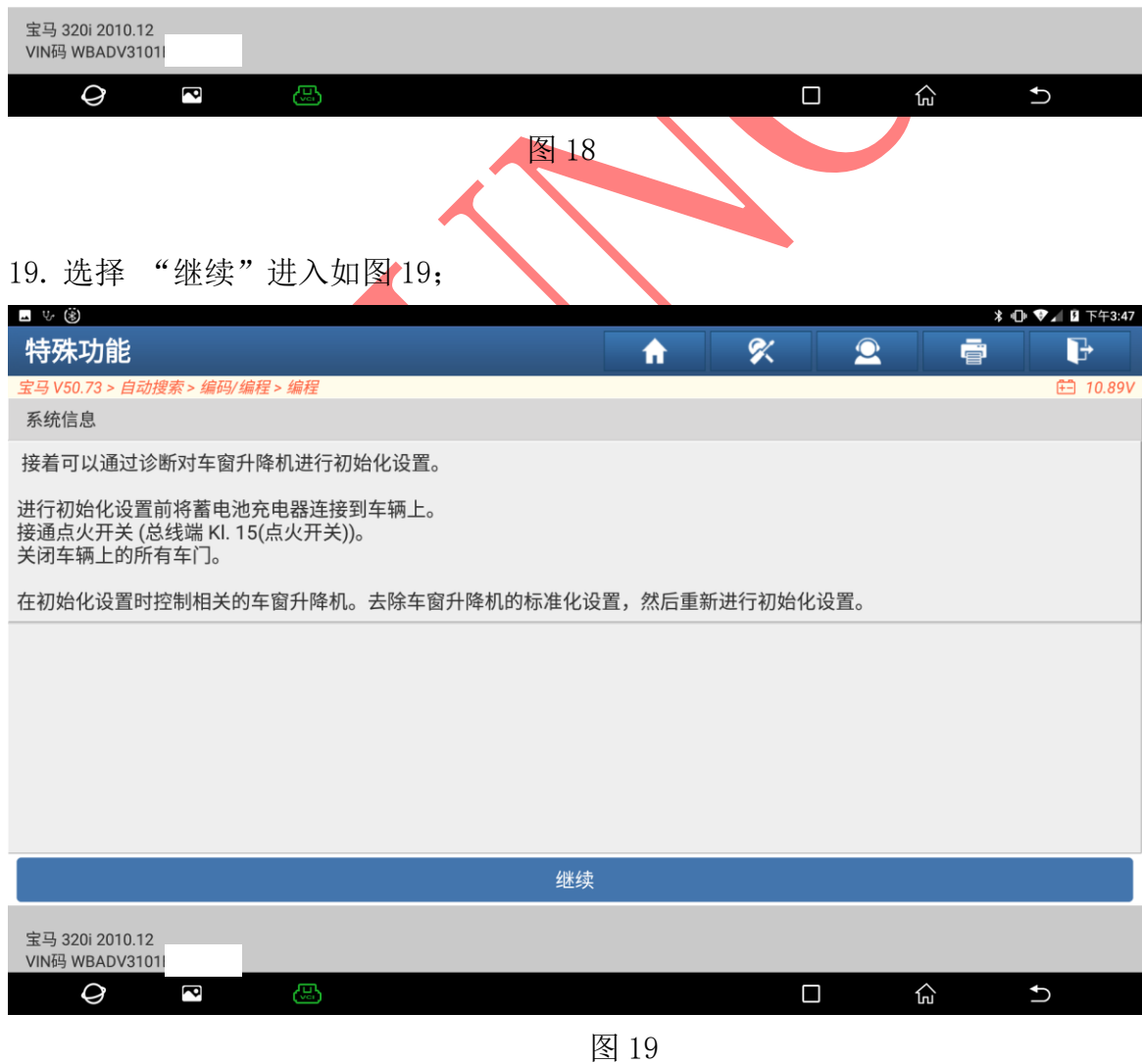

#### 20. 开始初始化驾驶员侧车门,选择【F1】进入如图 20;

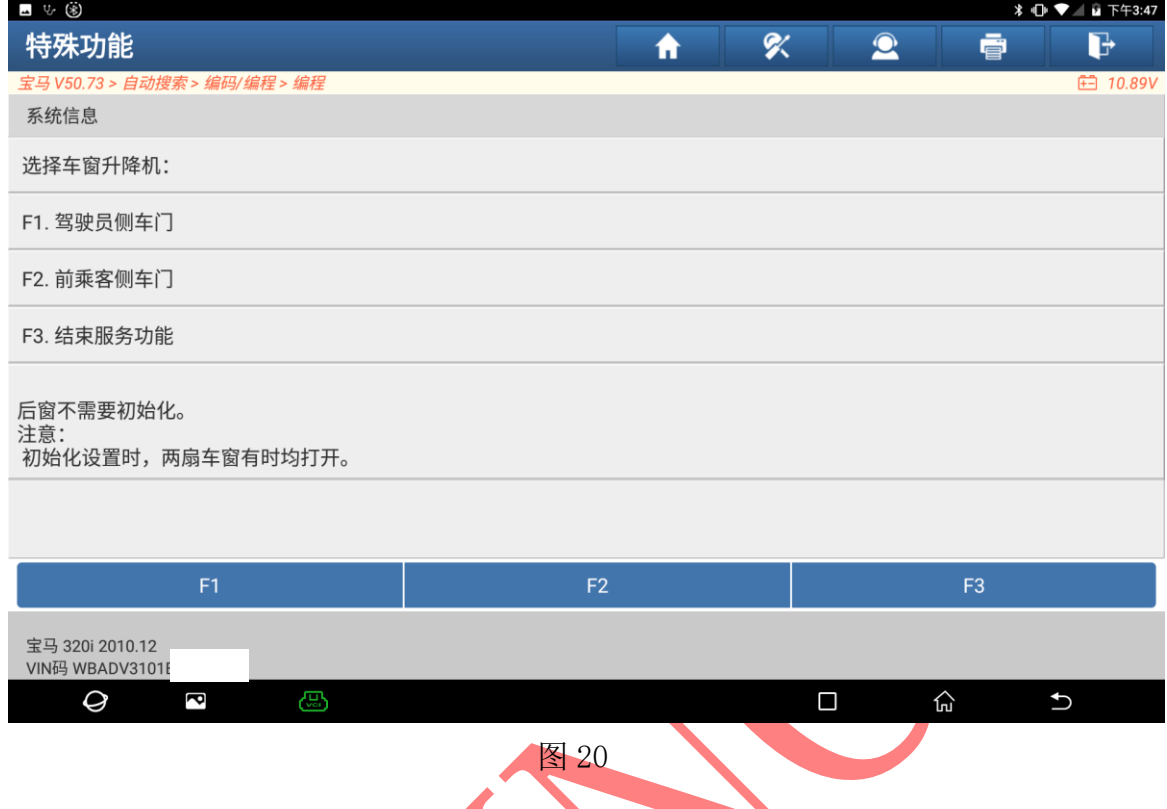

## 21. 关闭所有车门和车窗后选择"是"进入开始初始化如图 21;

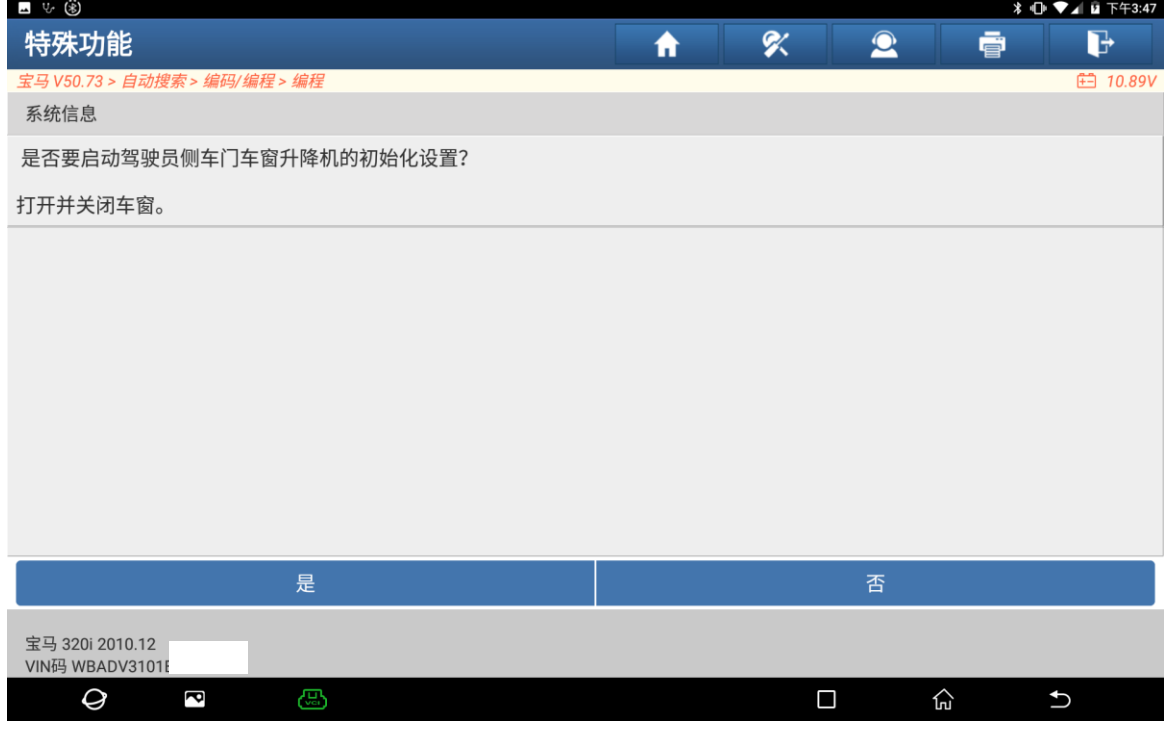

22. 初始化中,车窗自动升降,请稍后如图 22;

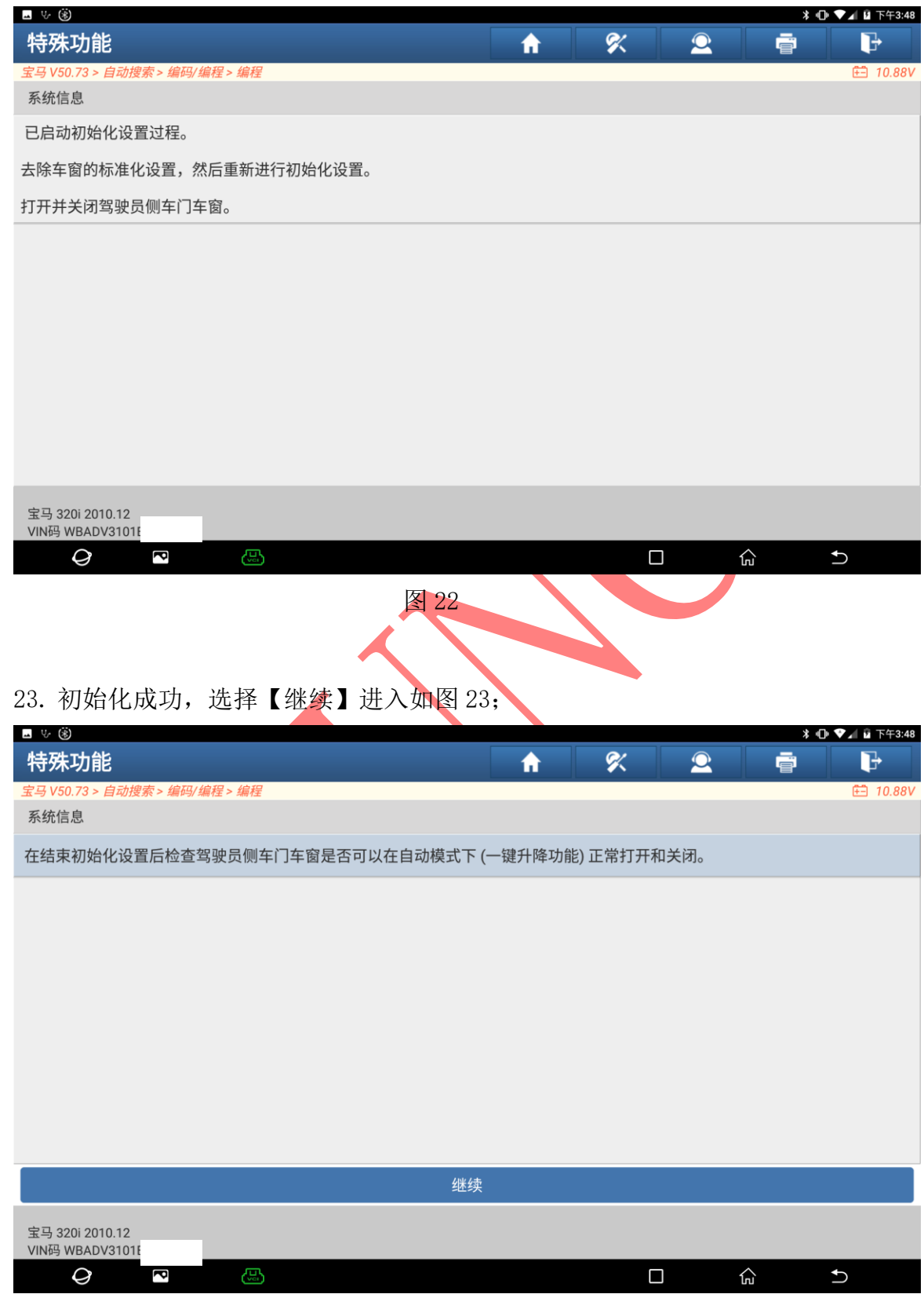

#### 24. 开始初始化前乘客侧车门, 选择"F2"进入如图 24;

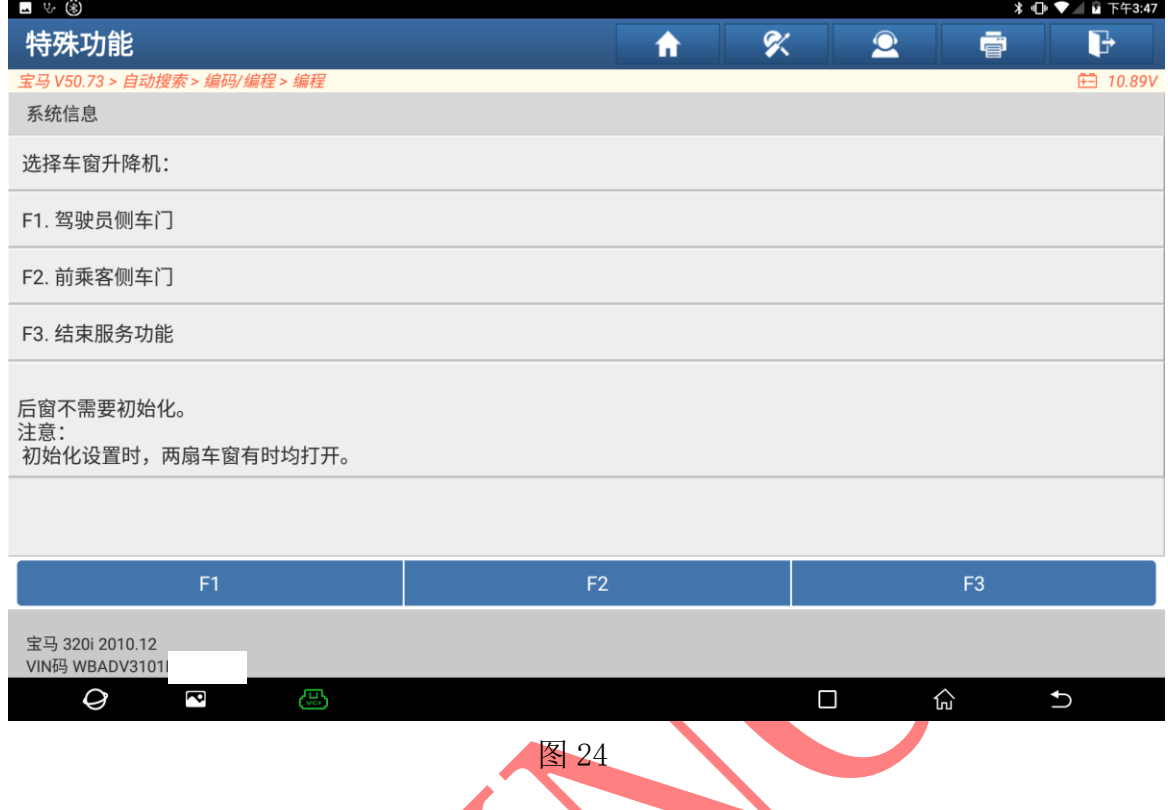

## 25. 关闭所有车门和车窗后选择"是"进入开始初始化如图 25;

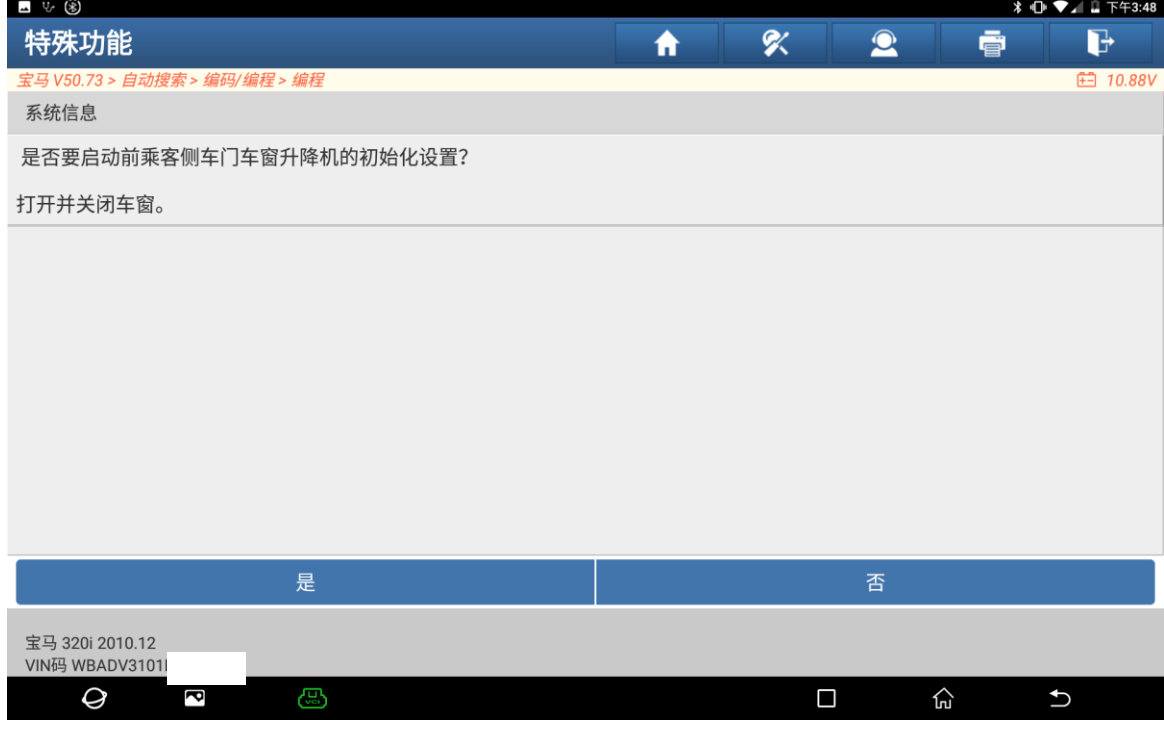

26. 初始化中,车窗自动升降,请稍后如图 26;

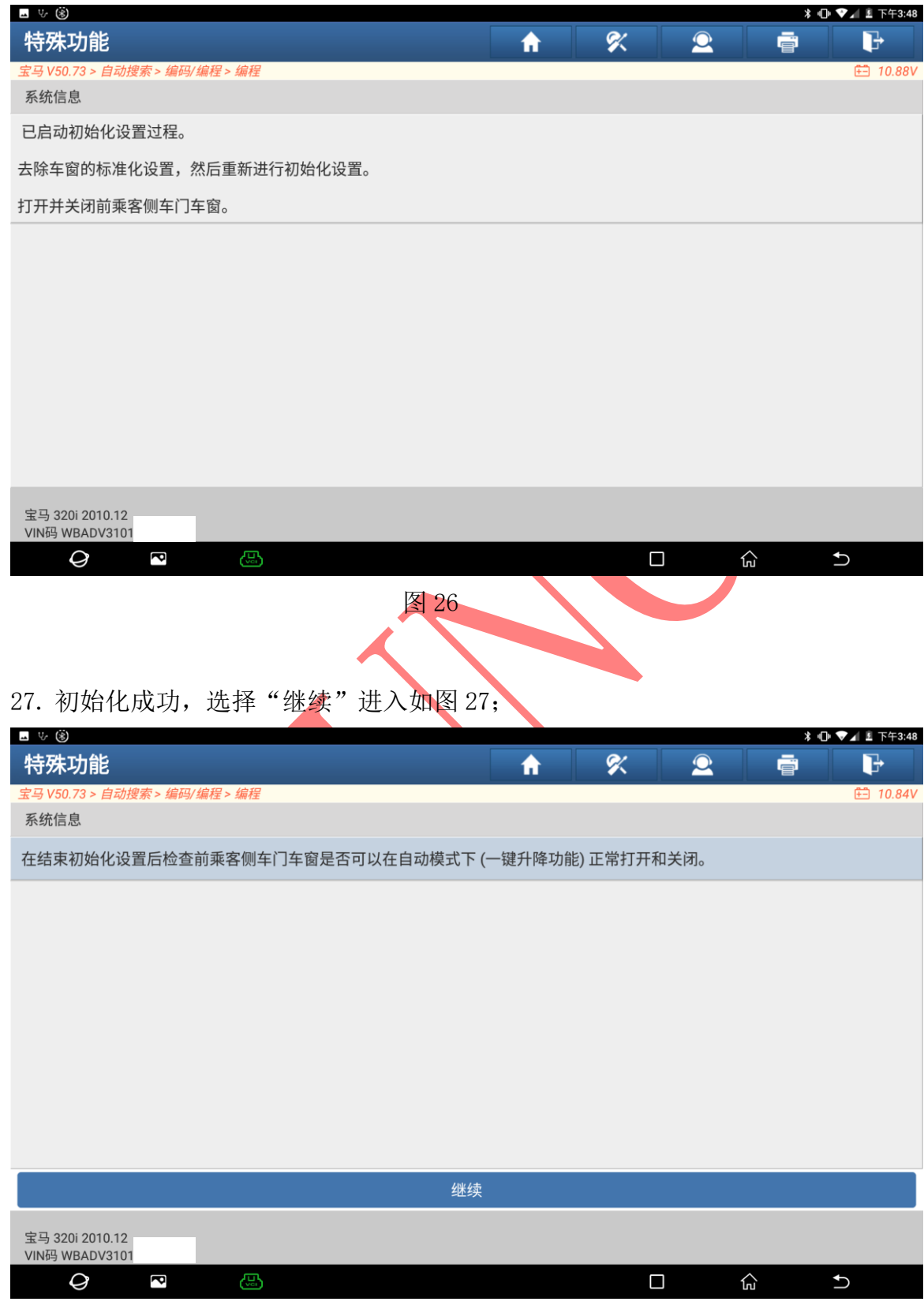

## 28. 初始化成功,选择"F3"退出模式如图 28;

| ⊿ ৬ ⊛                                 |   |        |              |                |                 |
|---------------------------------------|---|--------|--------------|----------------|-----------------|
| 特殊功能                                  | ₩ | 吹      | $\bullet$    | ē              | G               |
| 宝马 V50.73 > 自动搜索 > 编码/编程 > 编程         |   |        |              |                | <b>田 10.89V</b> |
| 系统信息                                  |   |        |              |                |                 |
| 选择车窗升降机:                              |   |        |              |                |                 |
| F1. 驾驶员侧车门                            |   |        |              |                |                 |
| F2. 前乘客侧车门                            |   |        |              |                |                 |
| F3. 结束服务功能                            |   |        |              |                |                 |
| 后窗不需要初始化。<br>注意:<br>初始化设置时,两扇车窗有时均打开。 |   |        |              |                |                 |
|                                       |   |        |              |                |                 |
| F <sub>1</sub><br>F <sub>2</sub>      |   |        |              | F <sub>3</sub> |                 |
| 宝马 320i 2010.12<br>VIN码 WBADV3101     |   |        |              |                |                 |
| ෂි<br>P<br>Q                          |   | $\Box$ |              | 心              | $\bigcup$       |
| 图 28                                  |   |        |              |                |                 |
|                                       |   |        |              |                |                 |
|                                       |   |        |              |                |                 |
| 29. 选择"继续"退出系统如图 29;                  |   |        |              |                |                 |
| ■ ∿ ⊛                                 |   |        |              |                |                 |
| 特殊功能                                  | ₩ | 吹      | $\mathbf{2}$ | ē              | d               |
| 宝马 V50.73 > 自动搜索 > 编码/编程 > 编程         |   |        |              |                | <b>白 10.84V</b> |
| 系统信息                                  |   |        |              |                |                 |
| 退出服务功能。继续检测计划。                        |   |        |              |                |                 |
|                                       |   |        |              |                |                 |
|                                       |   |        |              |                |                 |
|                                       |   |        |              |                |                 |
|                                       |   |        |              |                |                 |
|                                       |   |        |              |                |                 |
|                                       |   |        |              |                |                 |
|                                       |   |        |              |                |                 |
|                                       |   |        |              |                |                 |
| 继续                                    |   |        |              |                |                 |
|                                       |   |        |              |                |                 |
| 宝马 320i 2010.12<br>VIN码 WBADV3101I    |   |        |              |                |                 |
| G<br>Q<br>ß                           |   | $\Box$ |              | 心              | $\cup$          |
|                                       |   |        |              |                |                 |

图 29

30. 编程成功脚部空间无故障码,车窗大灯使用正常如图 30:

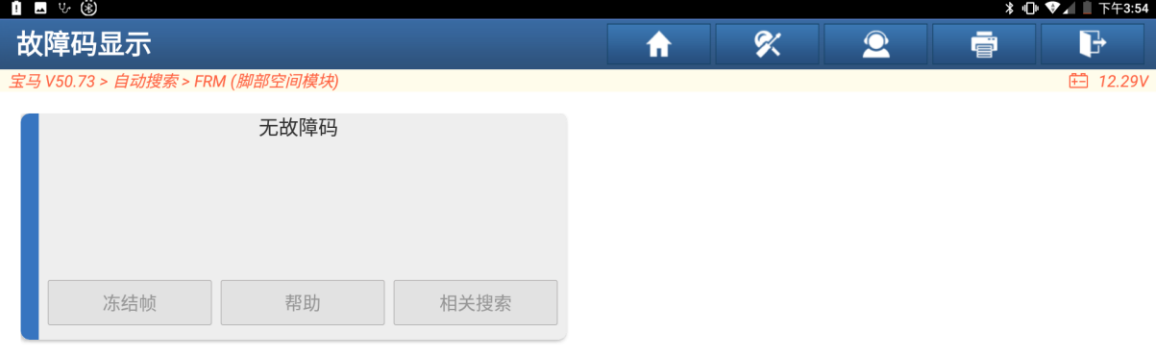

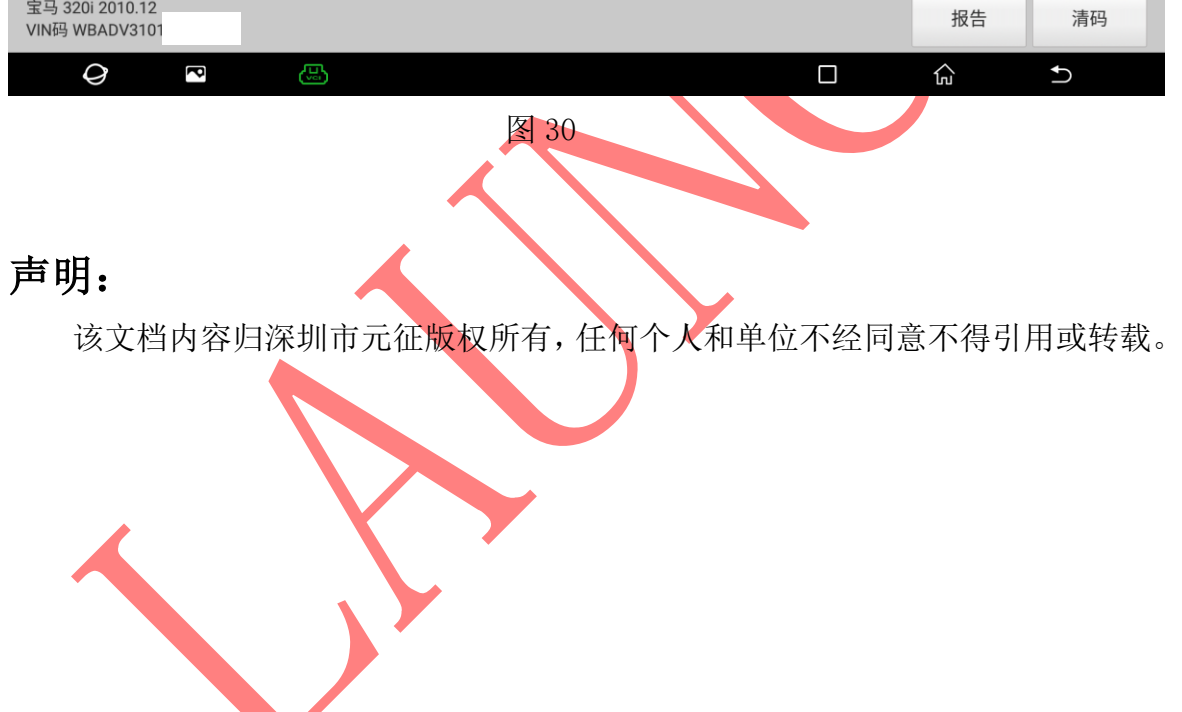

**All Contracts**